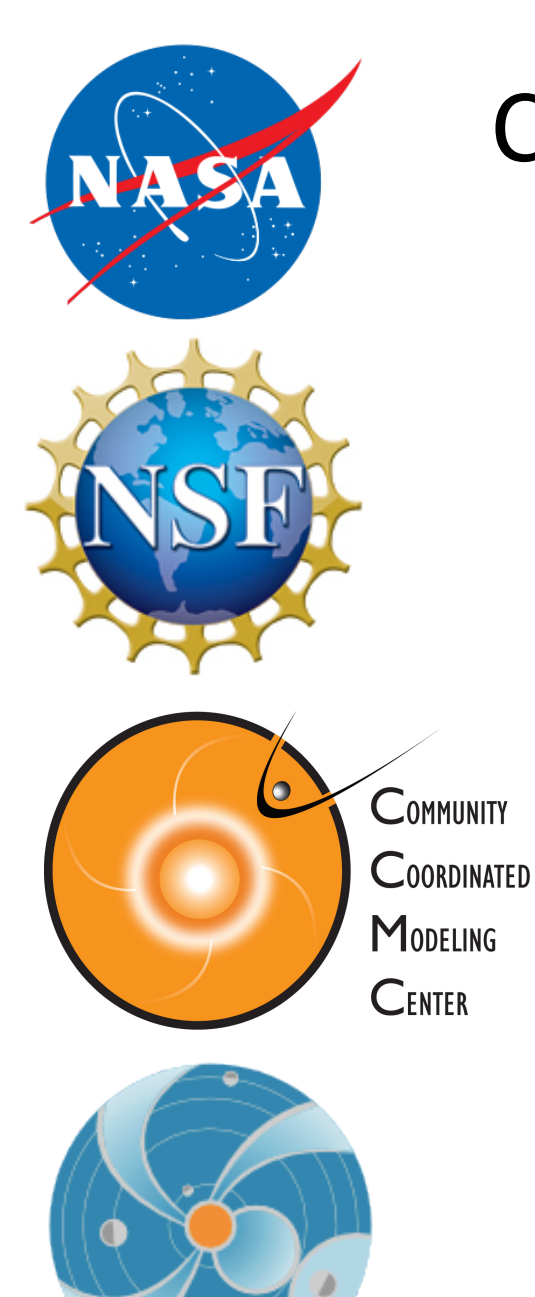

## **CME Analysis with StereoCAT** for Space Weather: Part 1

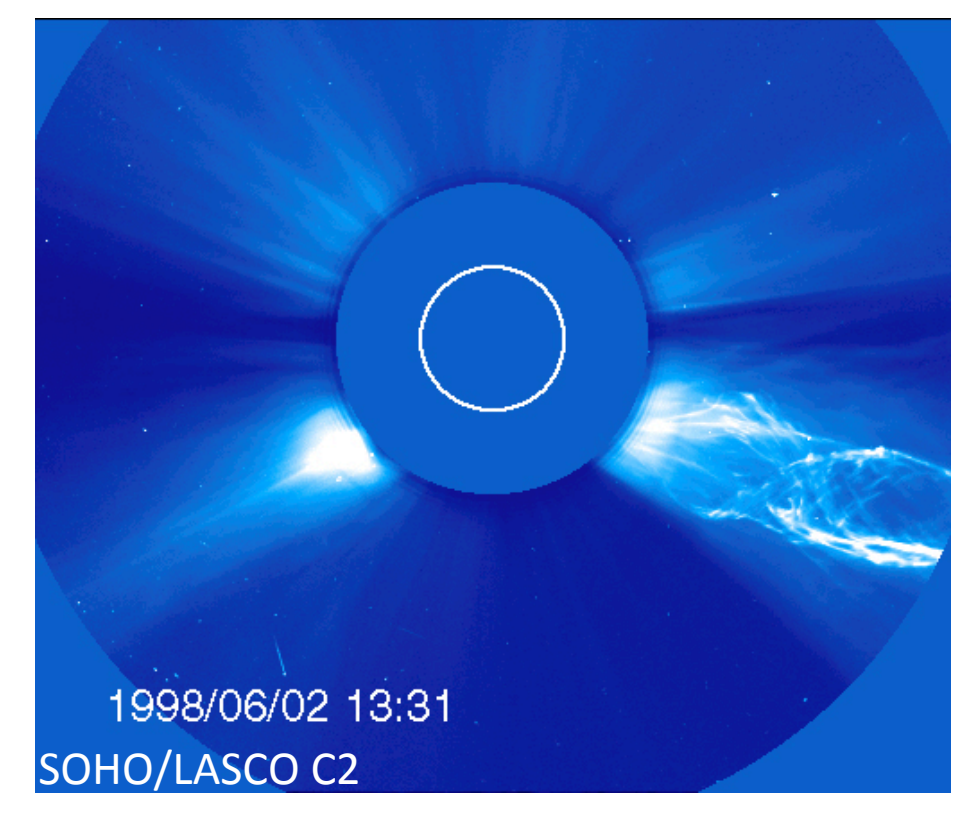

M. Leila Mays (NASA/GSFC and CUA) m.leila.mays@nasa.gov Barbara Thompson (NASA/GSFC) barbara.j.thompson@nasa.gov

SW REDI 2014 June 3-13

**Coronal Mass Ejections** are important drivers of space weather activity.

Their shocks can accelerate particles (SEPs).

Earth directed CMEs (CMEs that propagate towards Earth's location) produce the majority of geomagnetic storms.

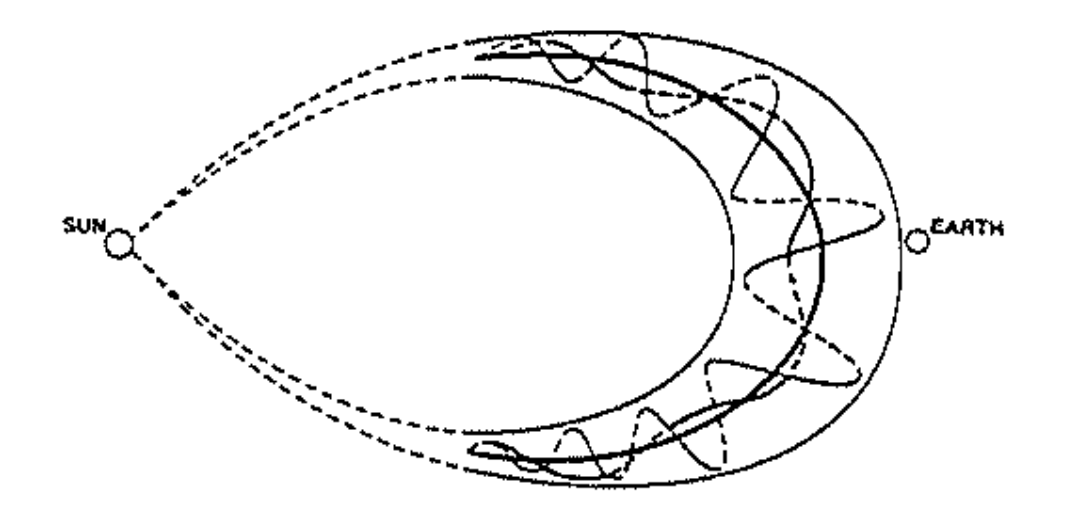

**Purpose of this lesson:** Learn how to measure the kinematic properties of CMEs (CME parameters) and determine their qualitative features.

**Motivation:** CME parameters are used as initial conditions of CME propagation models. These models are used to estimate the CME path and arrival time at various locations.

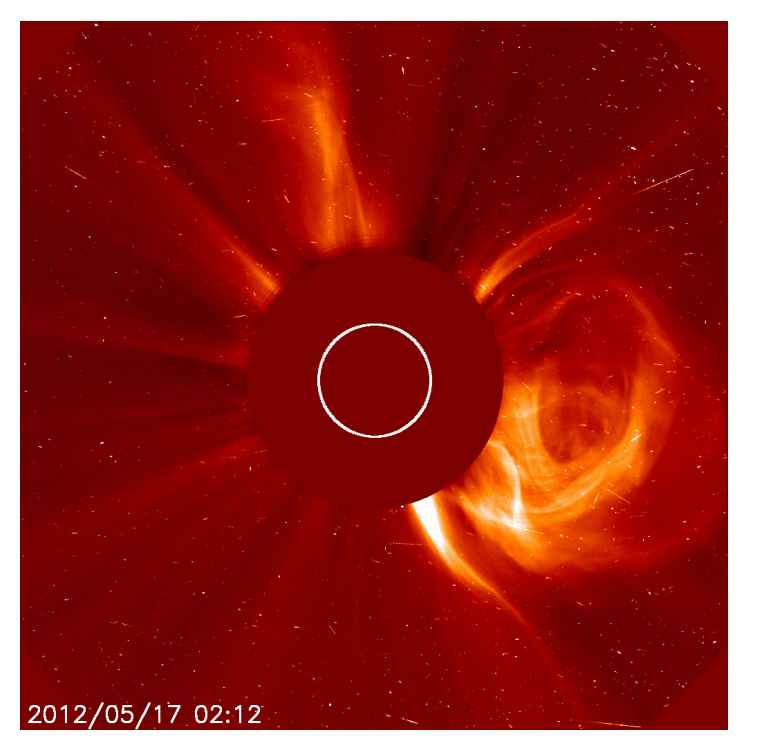

# **Coronal Mass Ejections**

- Removal of magnetic field and mass from the solar  $corona$  – clouds of magnetized plasma
- $10^{12} 10^{13}$  kg mass
- CMEs originate from closed magnetic field regions, such as active regions, filament regions.
- Appear as bright loops moving away from sun in **coronagraphs**

**Coronagraphs** block out the direct light of the Sun in order to view the faint corona.

They are white light images, line of sight integrated scattered light from the Sun from the coronal electrons (**Thomson scattering**). You are seeing the CME projected onto the **plane of the sky** 

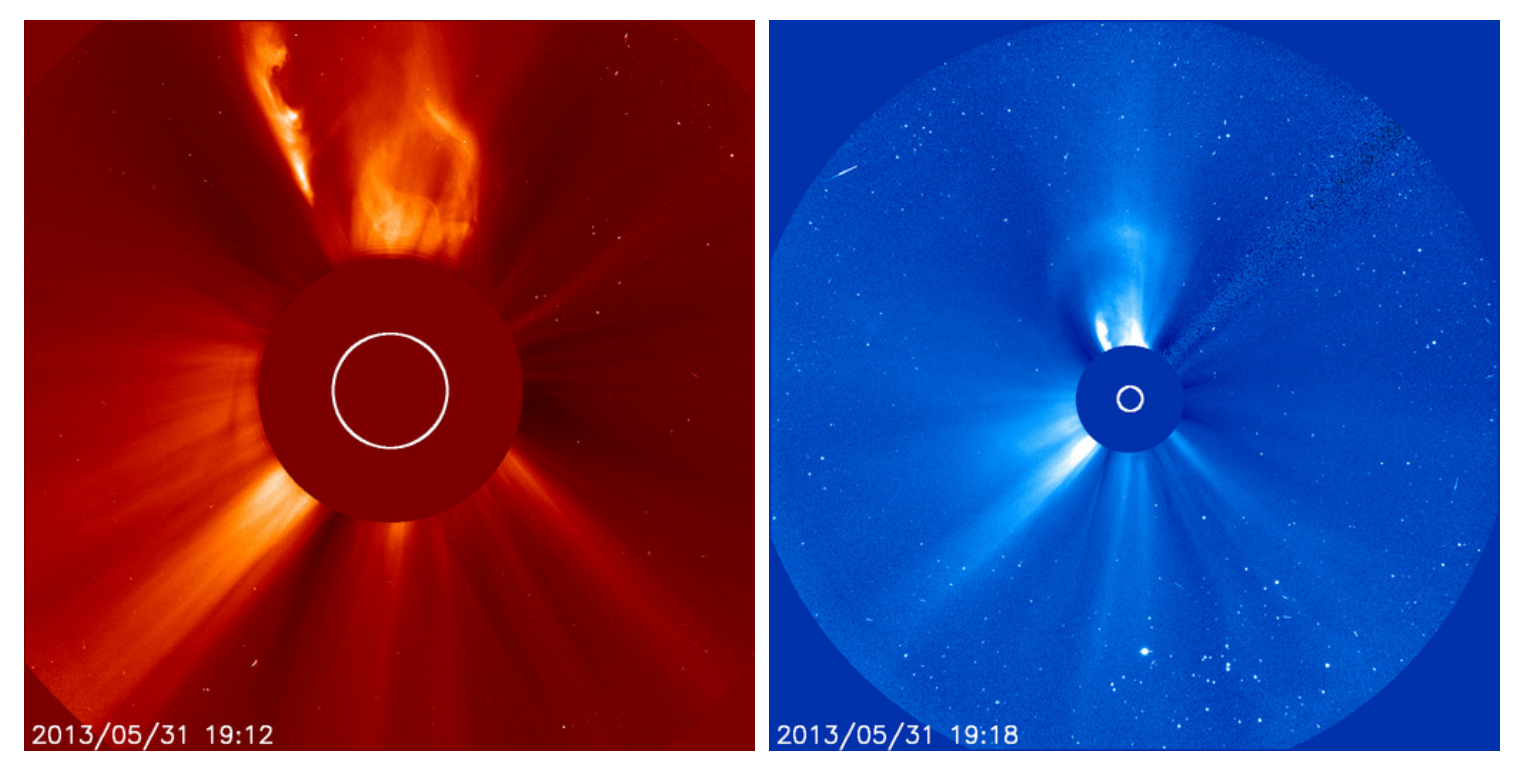

The **plane of sky** is the instrument image plane seen here

Example movies

Halo CMEs are CMEs that appear to surround the occulting disk of the coronagraph. The CME can originate from the front or back side of the Sun, and therefore are travelling either towards or away from the observer. 

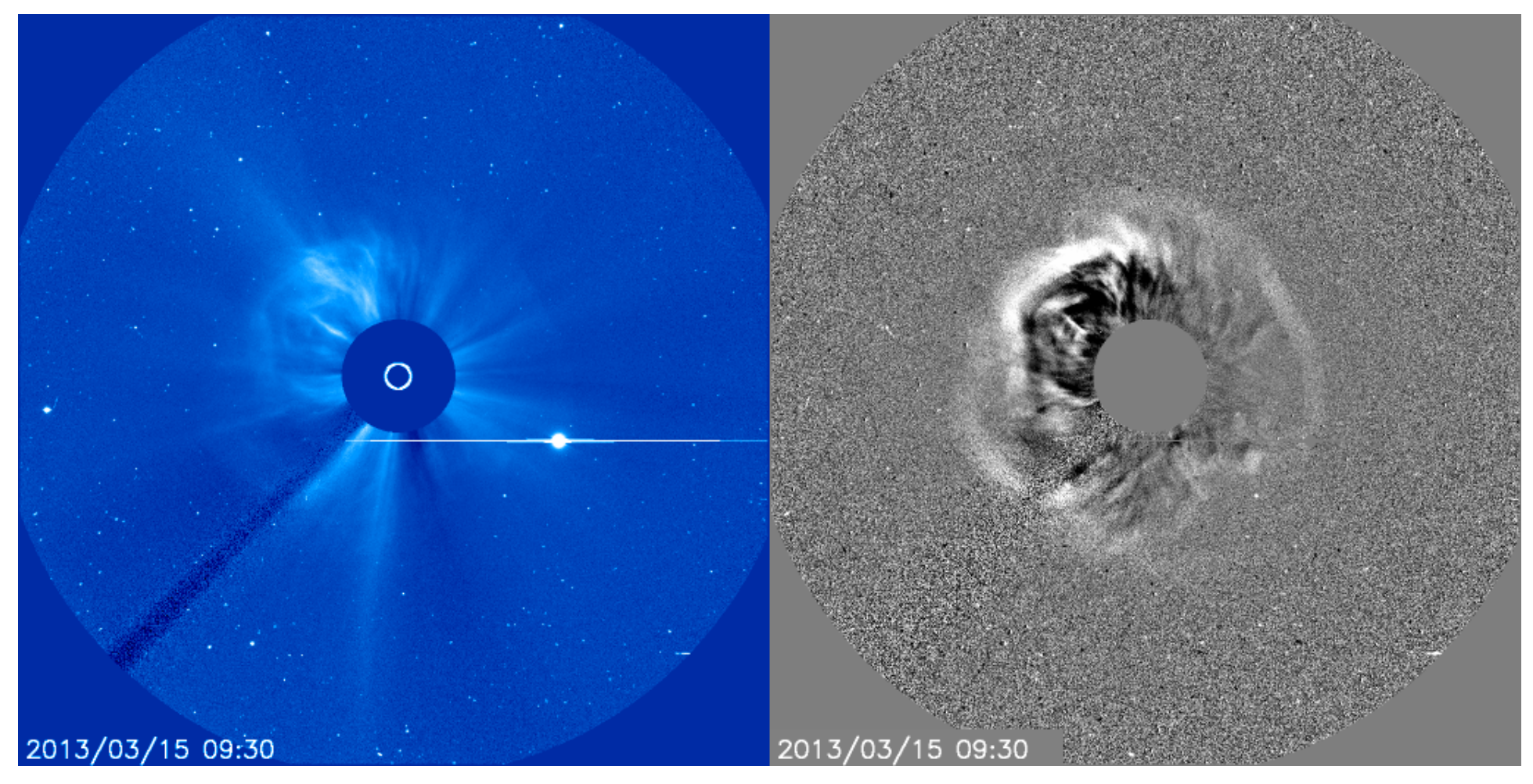

Due to scattering and projection, the CME sides or flanks are detected in these images

How CMEs appear in **coronagraphs** depend on projection effects and Thomson scattering amplitudes (more on this in part 2). \* In general, close to the Sun, CMEs which are far from the plane of sky are less visible, but the CME width should be considered. \* The most brightness is visible near "Thomson surface".

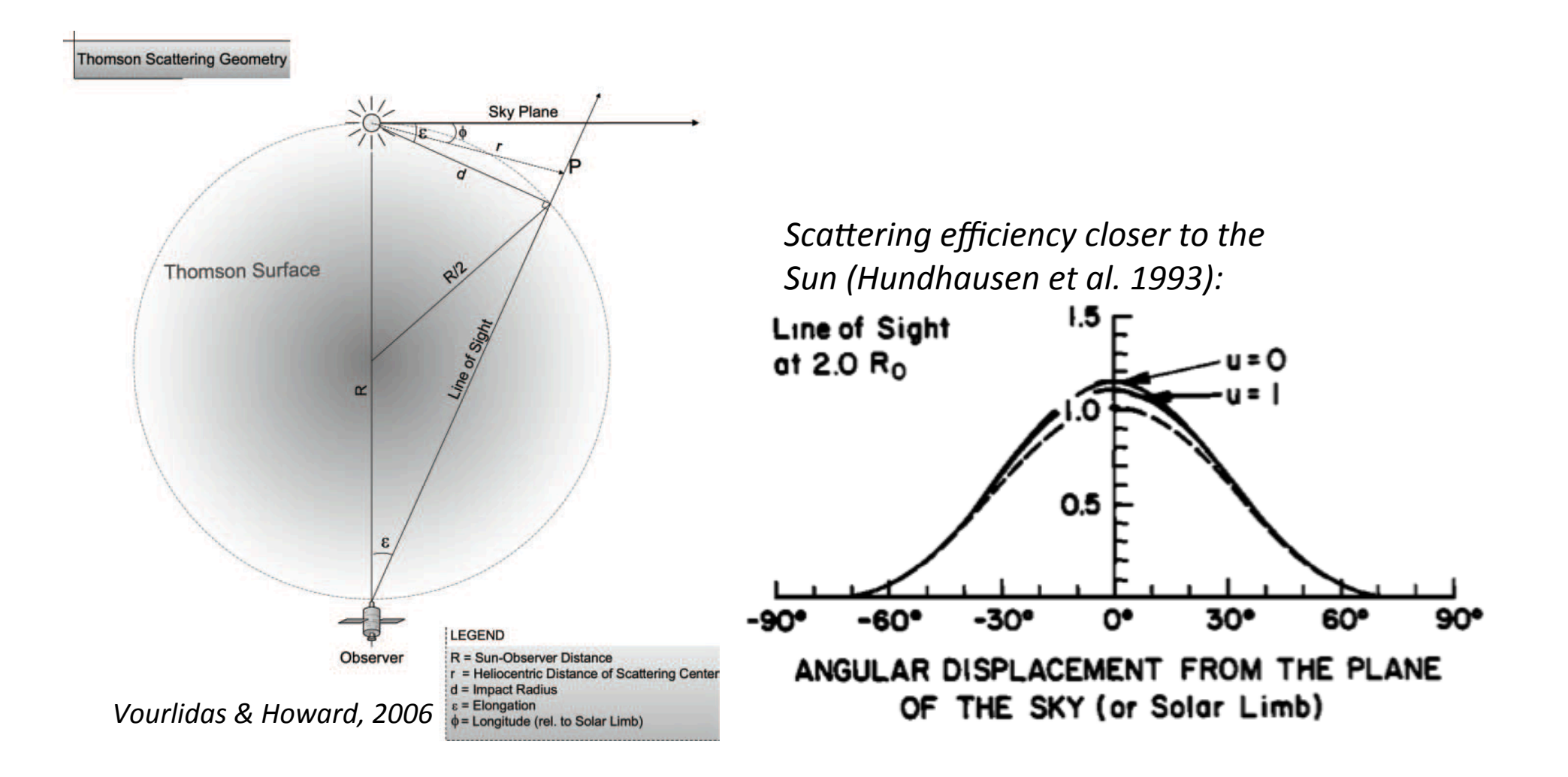

With **coronagraph** data you can measure the leading of the CME at different times. From this you can determine the "**plane-of-sky**" speed by measuring the position of the **leading edge** of the CME at two times. By using **coronagraphs** on various spacecraft, you can get a measurements of this projected speed from various viewpoints.

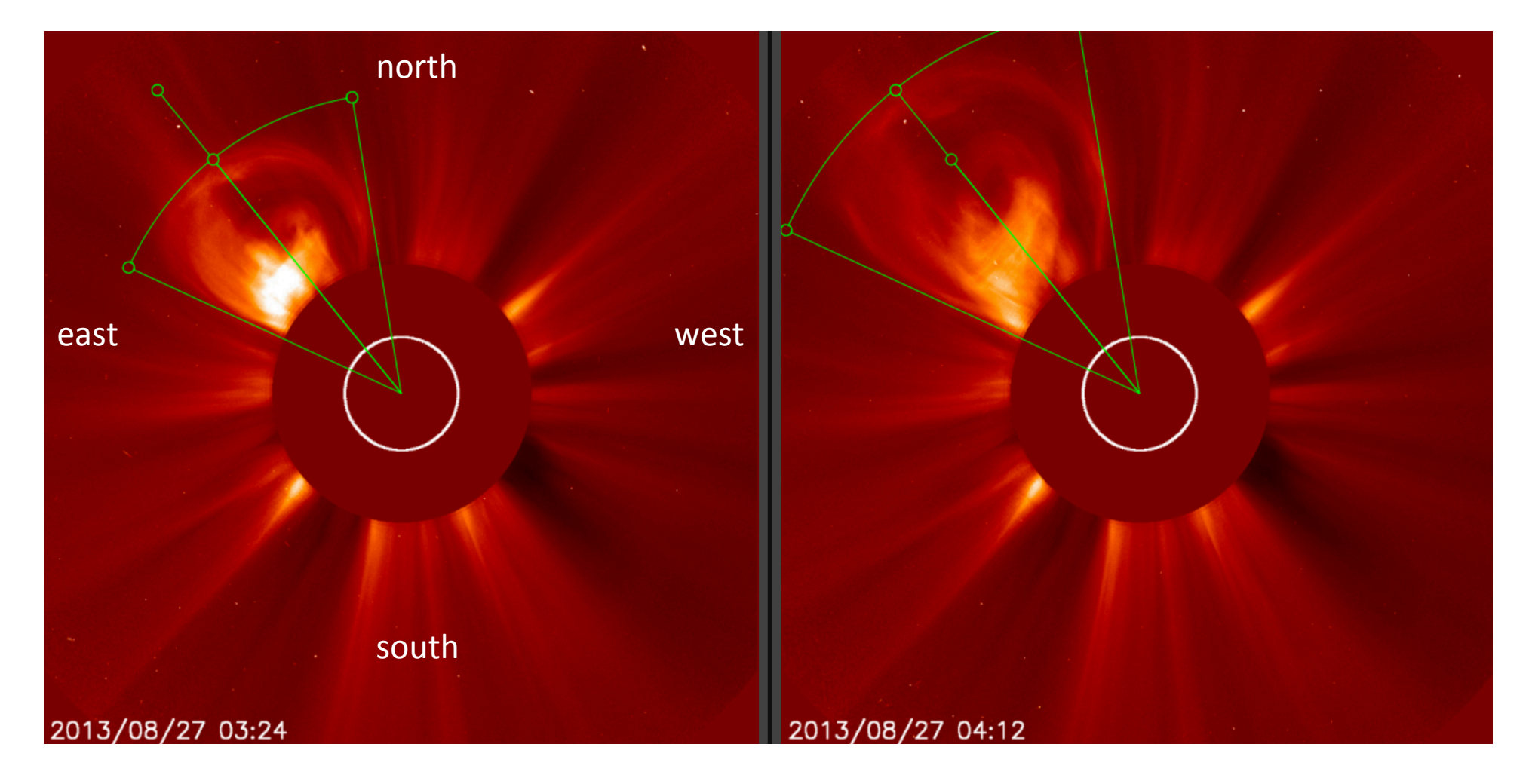

## Coronal Mass Ejection Parameters

• Average speed ~475 km/s, width~44 deg

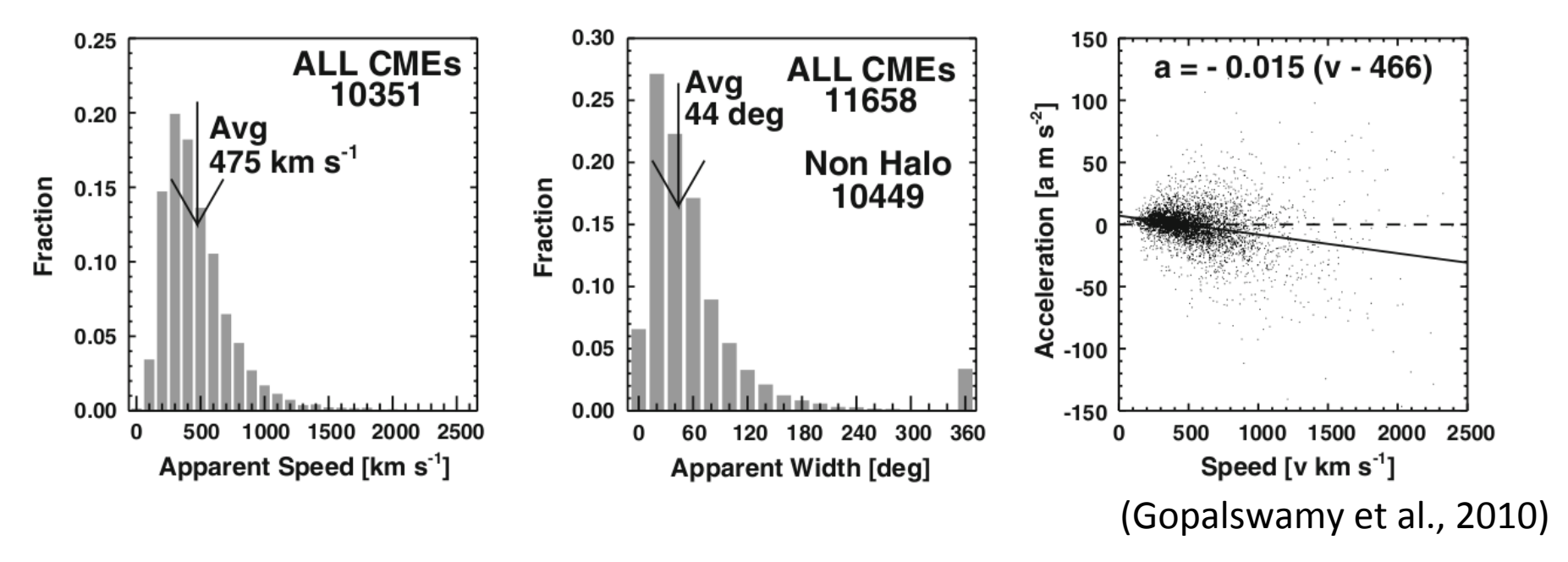

**SOHO LASCO CME Catalog** 

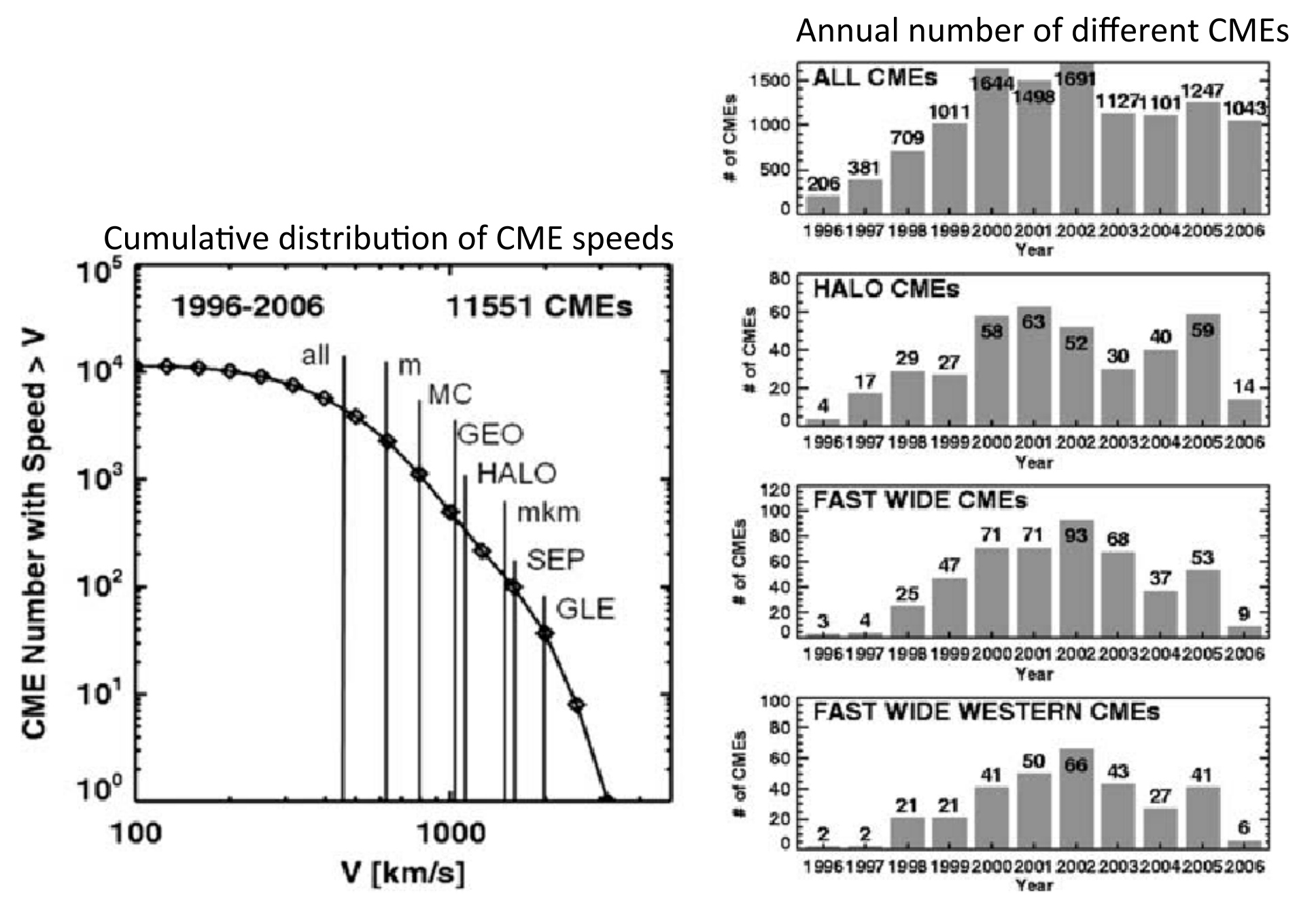

(Gopalswamy et al., 2010)

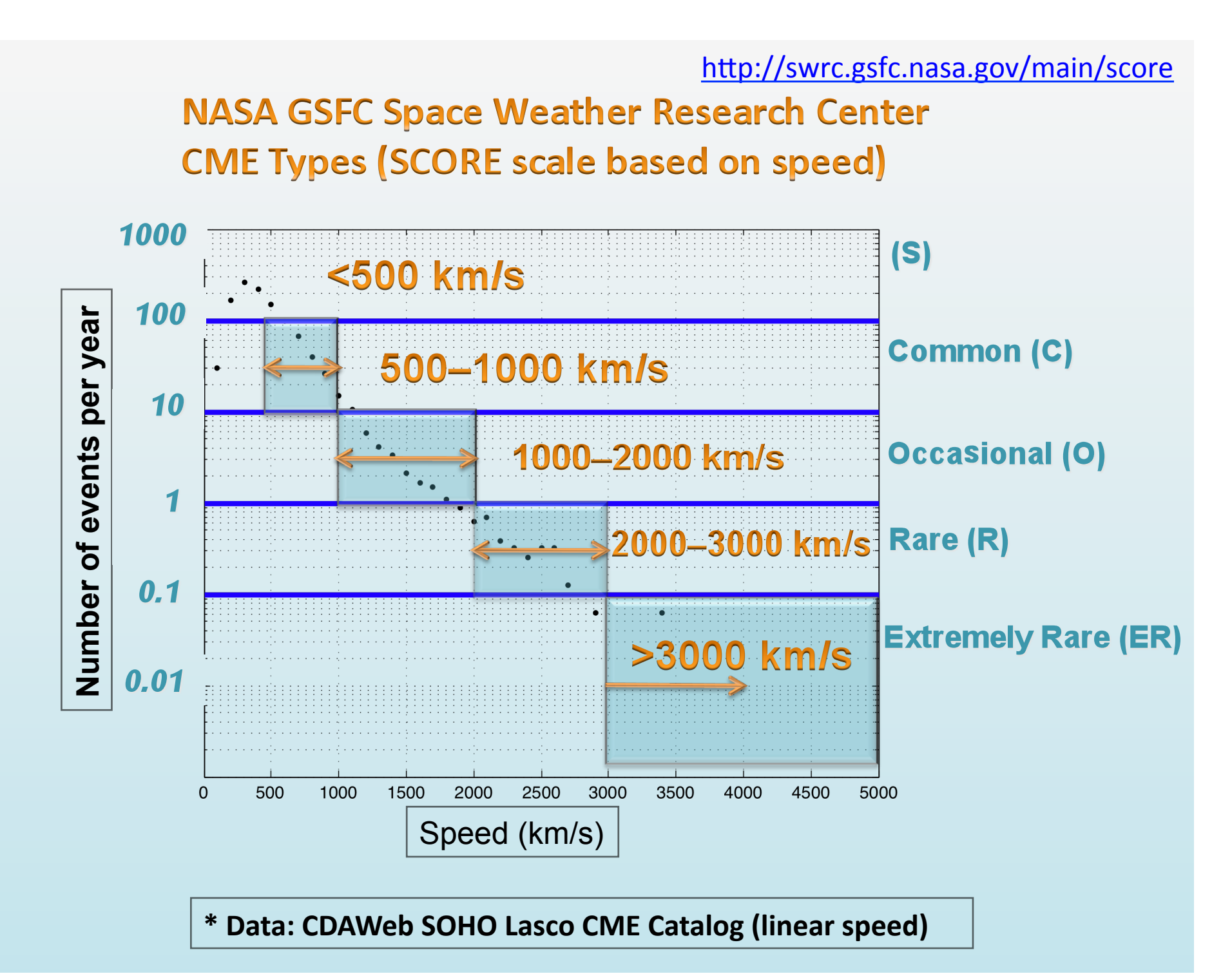

### The two STEREO spacecraft observe the sun from two viewpoints

View the STEREO spacecraft orbits movie: *h2ps://www.youtube.com/watch?v=VzhMvEkK0gA*

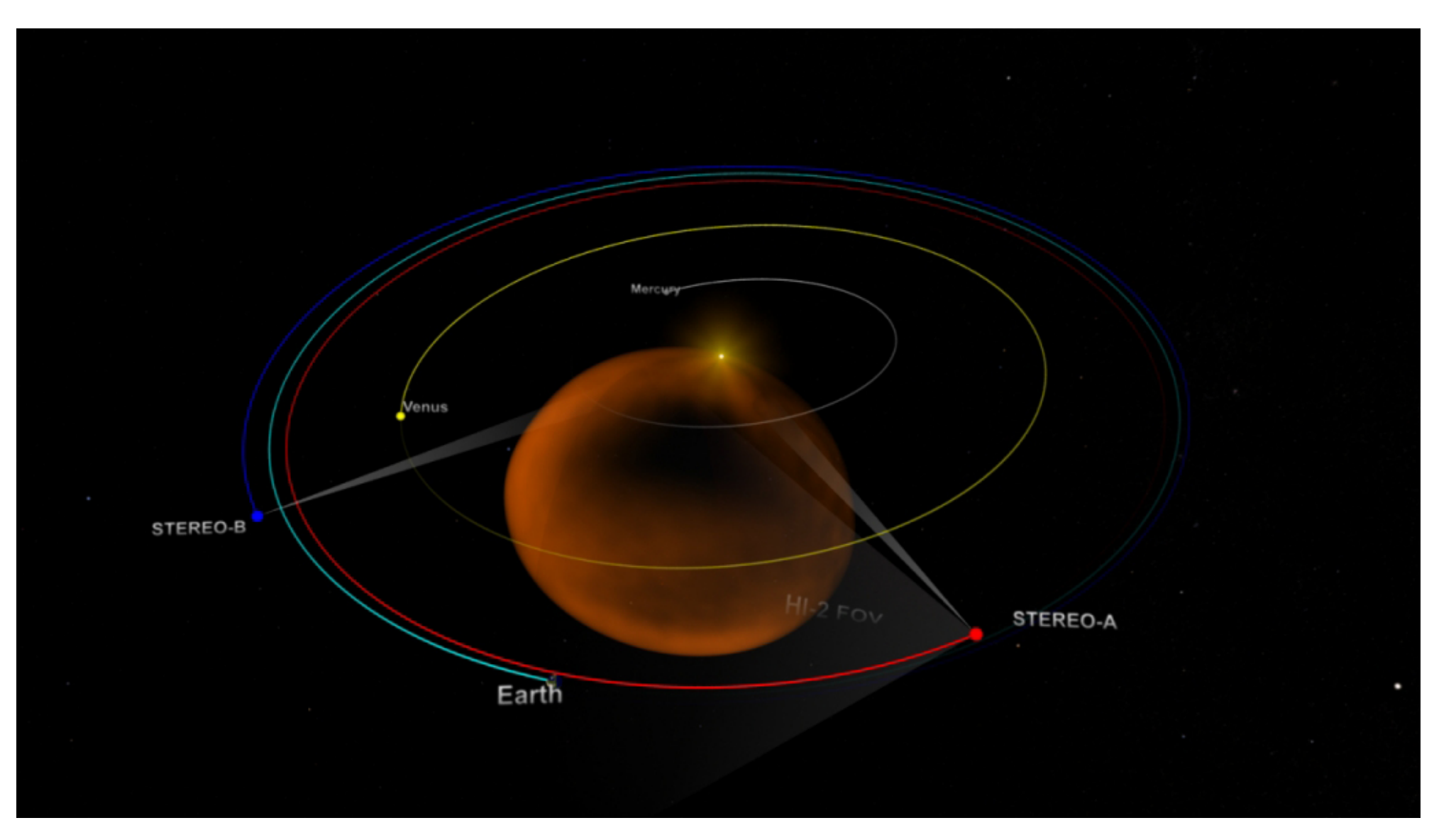

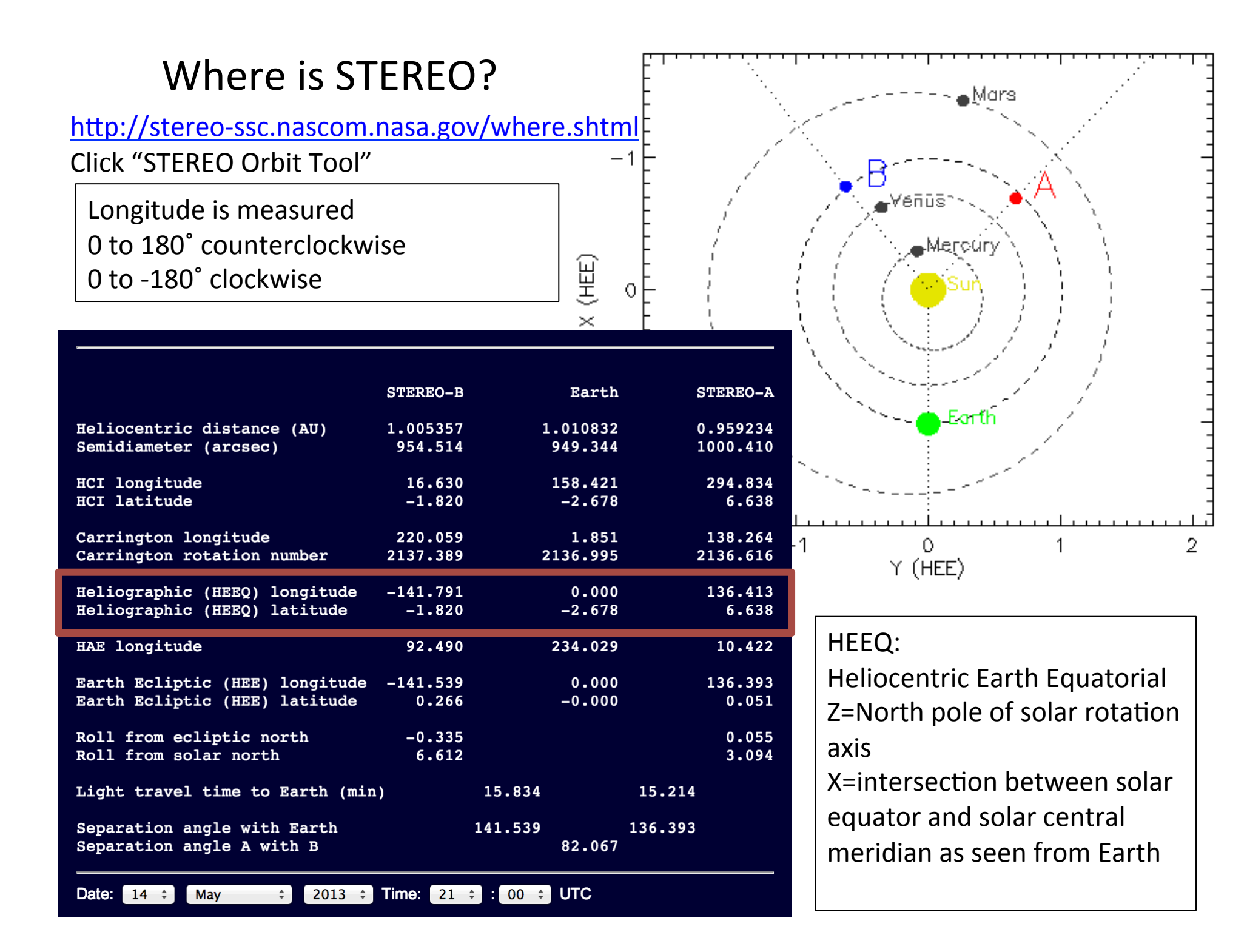

## CME source locations/EUV lower coronal signatures of CMEs

- \* CMEs can originate from active regions and/or from filament eruptions.
- \* Some CMEs are associated with flares.
- \* EUV signatures include post eruption arcades, rising loops, coronal dimming, and prominence eruptions (click for example movies).

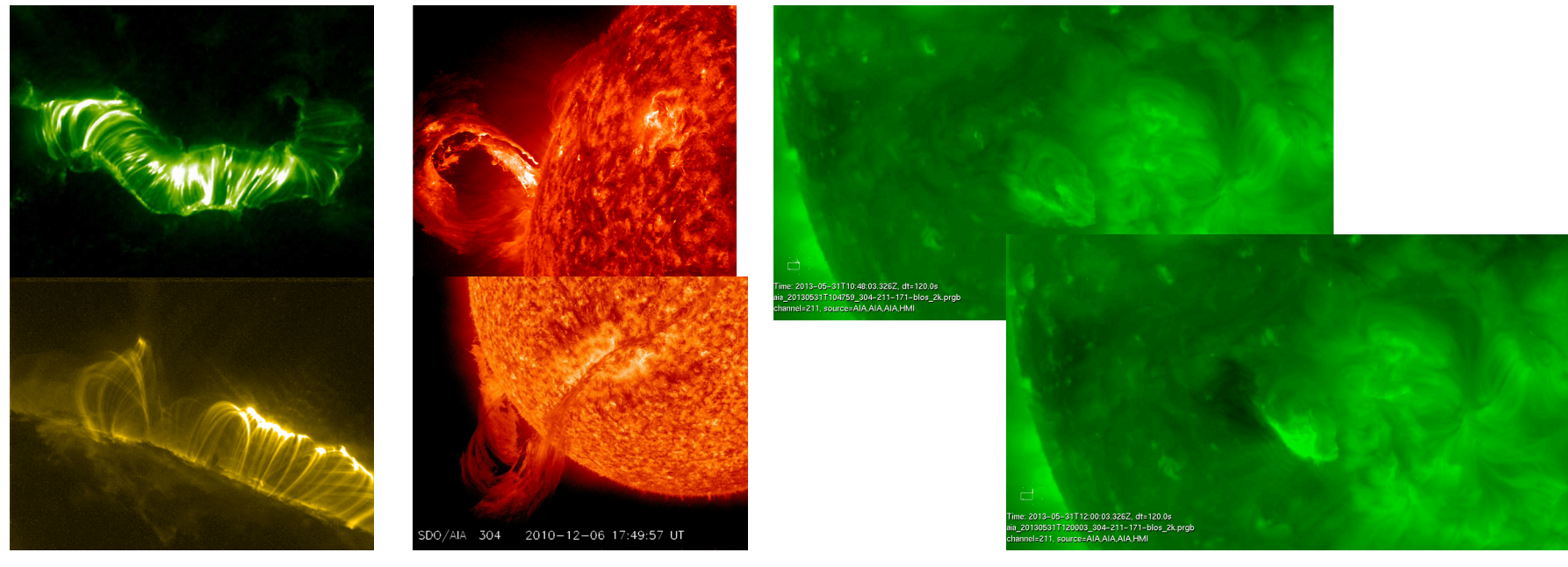

post eruption arcade prominence eruption coronal dimmings.

#### filament eruption

**Important! Always determine the source location of every CME you analyze.** This can help you decide which coronagraph combinations to choose, and assess the accuracy of the CME parameters you obtain.

**Sun Primer: Why NASA Scientists Observe the Sun in Different Wavelengths** 

*More on this topic next Thursday!* 

# **Geometric Triangulation**

- Measuring the same feature (assumption) in two coronagraphs and using simple geometric relations to derive CME position and speed
- Observations are integrated line-of sight information through a 3D structure  $-$  projection effects, and scattering amplitudes impact the feature being measured!
- Note: StereoCAT does not use the edge locations (width) when triangulating the feature.

$$
\frac{r \sin(\alpha_A + \beta_A)}{\sin \alpha_A} = d_A,
$$
  

$$
\frac{r \sin(\alpha_B + \beta_B)}{\sin \alpha_B} = d_B,
$$
  

$$
\beta_A + \beta_B = \gamma,
$$

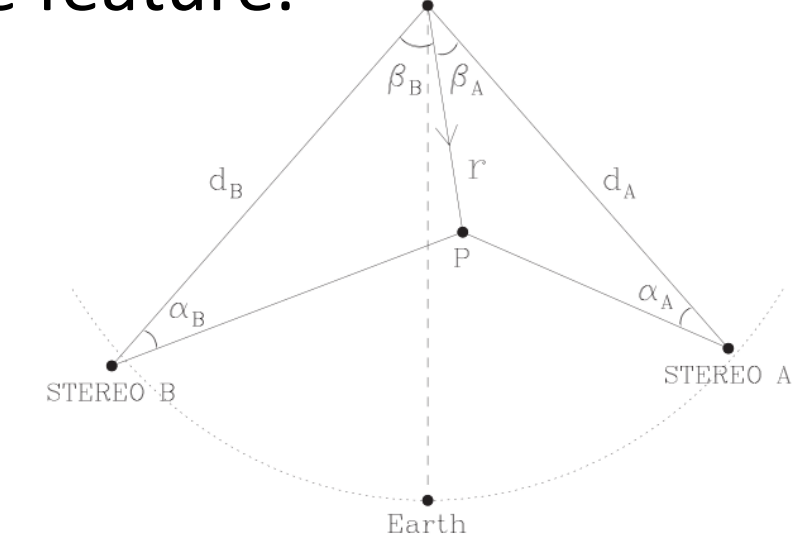

### **CME** analysis Procedure with StereoCAT

\* Identify the CME and the start time. (The CME start time is the time it is first observed by any of the four coronagraphs)

\* Observe all available coronagraph images in motion. Look for the same CME leading edge feature in various spacecraft.

\* Look at EUV images in motion near the CME start time and identify the source location and any lower coronal signatures (post eruption arcade, dimming, rising loops, filament eruption).

Go to StereoCAT: http://ccmc.gsfc.nasa.gov/analysis/stereo/

\* Select two overlapping times for each spacecraft pair available. Times should be around 45-75 minutes apart, and try to choose times just before the CME leading edge has left the field of view. It is useful to refer back to the CME movies while selecting images.

\* Perform plane of sky measurements CME leading edge and obtain triangulation results if appropriate. Determine final CME parameters (radial speed, half width, longitude, latitude, and time at 21.5 Rs (solar radii)).

*Resources & iSWA layouts* 

- *\* StereoCAT: h2p://ccmc.gsfc.nasa.gov/analysis/stereo/*
- *\* 40 Frame coronagraph and EUV movies h2p://go.nasa.gov/16bTvzK*

*\* Where is STEREO? h2p://stereo-ssc.nascom.nasa.gov/where.shtml* and http://stereo-ssc.nascom.nasa.gov/cgi-bin/make\_where\_gif

*\* Solar Images with grid overlays h2p://www.solarmonitor.org/*

## **CME** analysis with StereoCAT tips/notes

\* Make sure you are measuring the same feature in each spacecraft.

\* If you cannot see the leading edge of the CME in image (halo), then it is not appropriate to use the triangulation method. In this case, estimate the plane of sky speed. It may be cautiously used for an asymmetric halo.

\* Don't forget to determine the source location and signatures. Use these to assess the accuracy of your results (which spacecraft pairs will give the best results), or to derive the radial velocity from the plane of sky speed.

\* Measure each CME about 10 times with various time and spacecraft pairs to get a feel for the parameters and the measurement error.

\* The two selected times should be around 45-75 minutes apart for each spacecraft.

\* The time between each spacecraft pair should be less than 10 minutes.

\* Keep in mind that the goal is to determine the parameters at 21.5 Rs, not necessarily the fastest or earliest speed. Try to choose times just before the CME leading edge is closest to 21.5 Rs.

\* Bear in mind that plane of sky speeds should always be lower than the derived radial velocity.

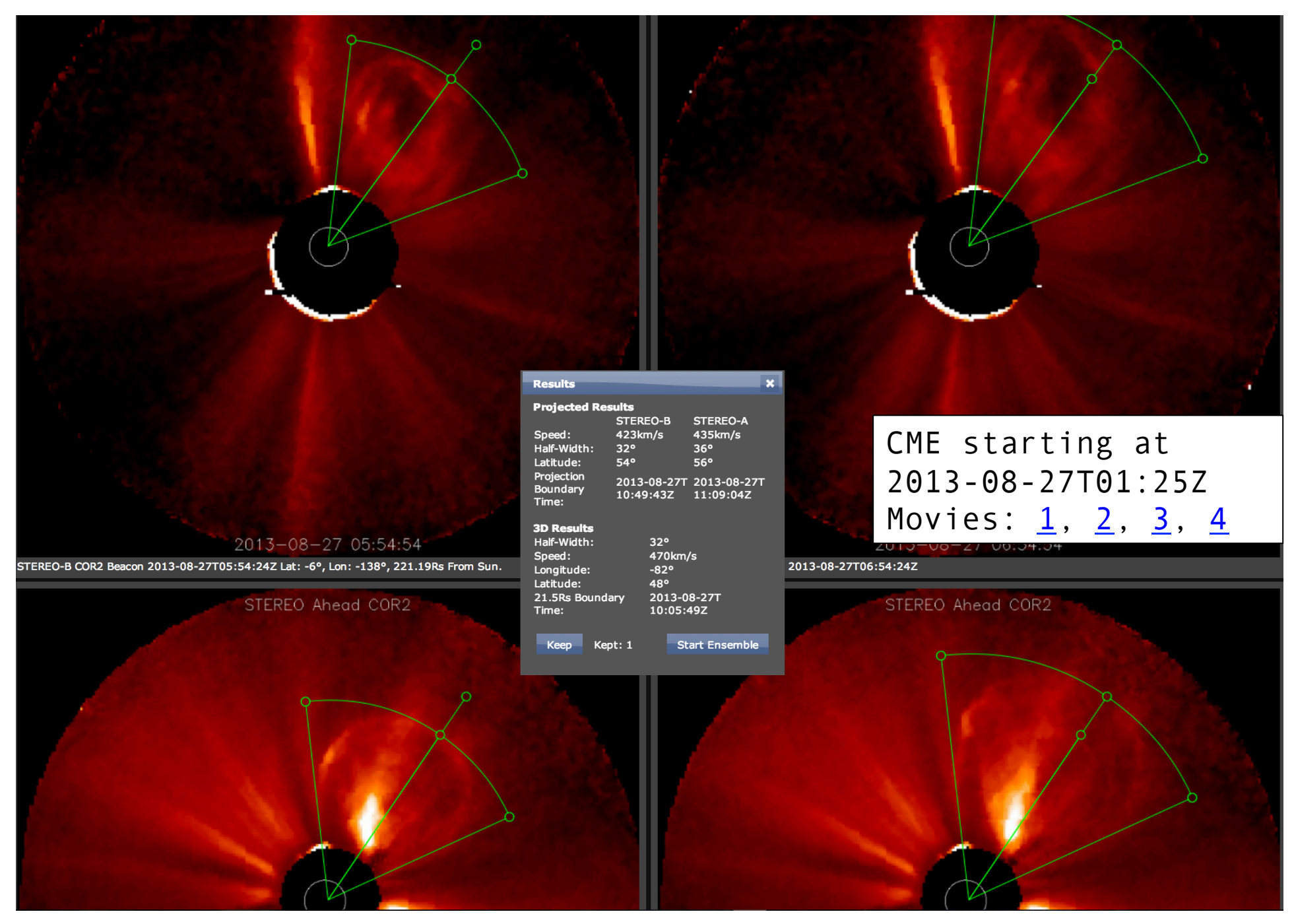

**Example of a two-timepoint measurement** (click here to see in StereoCAT)

#### SDO AIA Fe XII (193 Å) 27-Aug-2013 20:59:18.840

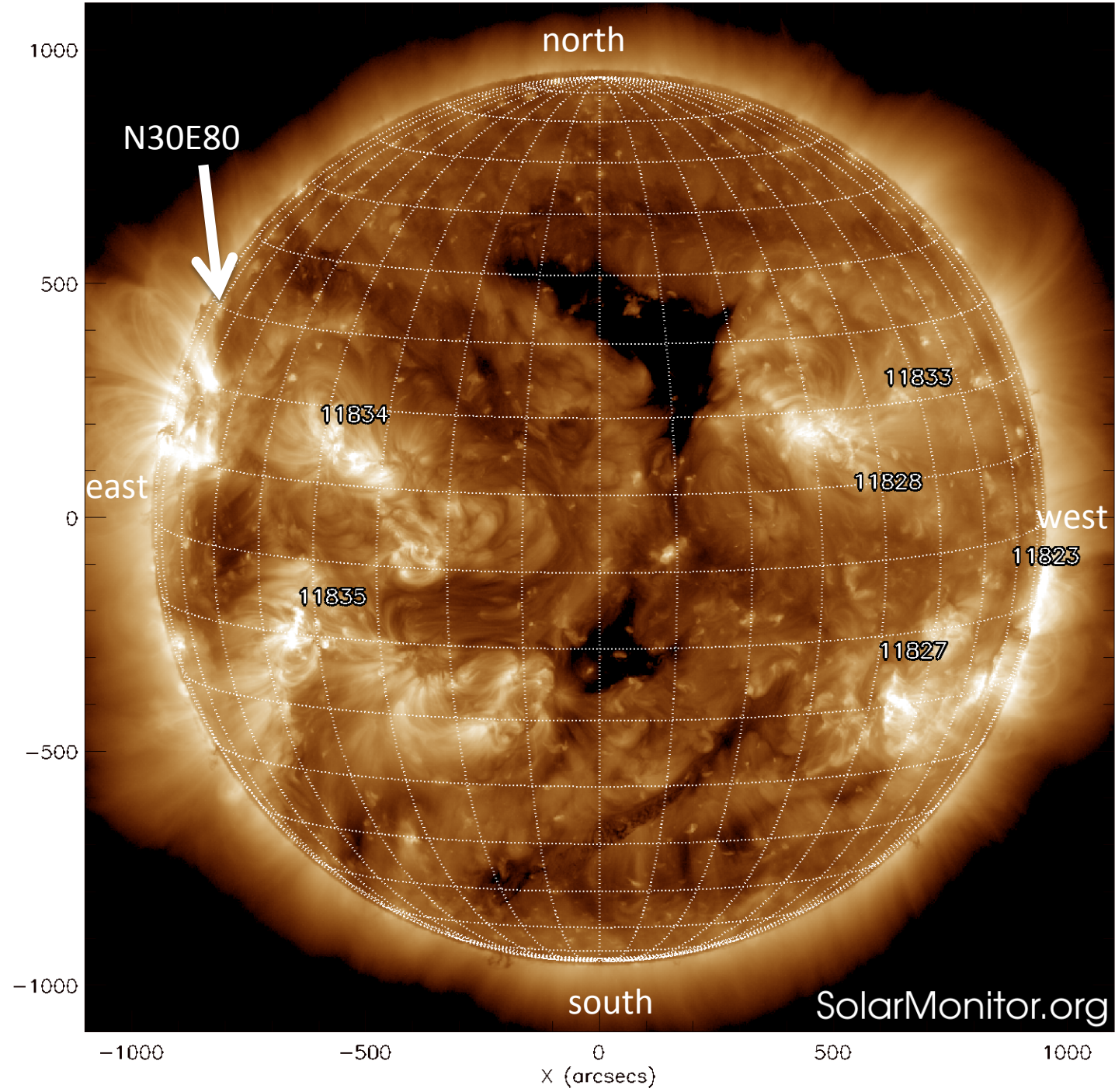

You can determine the source region coordinates using a grid overlay from solarmonitor.org or the magnetic connectivity cygnet in iSWA. (Each grid cell is 10 degrees).

Remember that east is to the left!

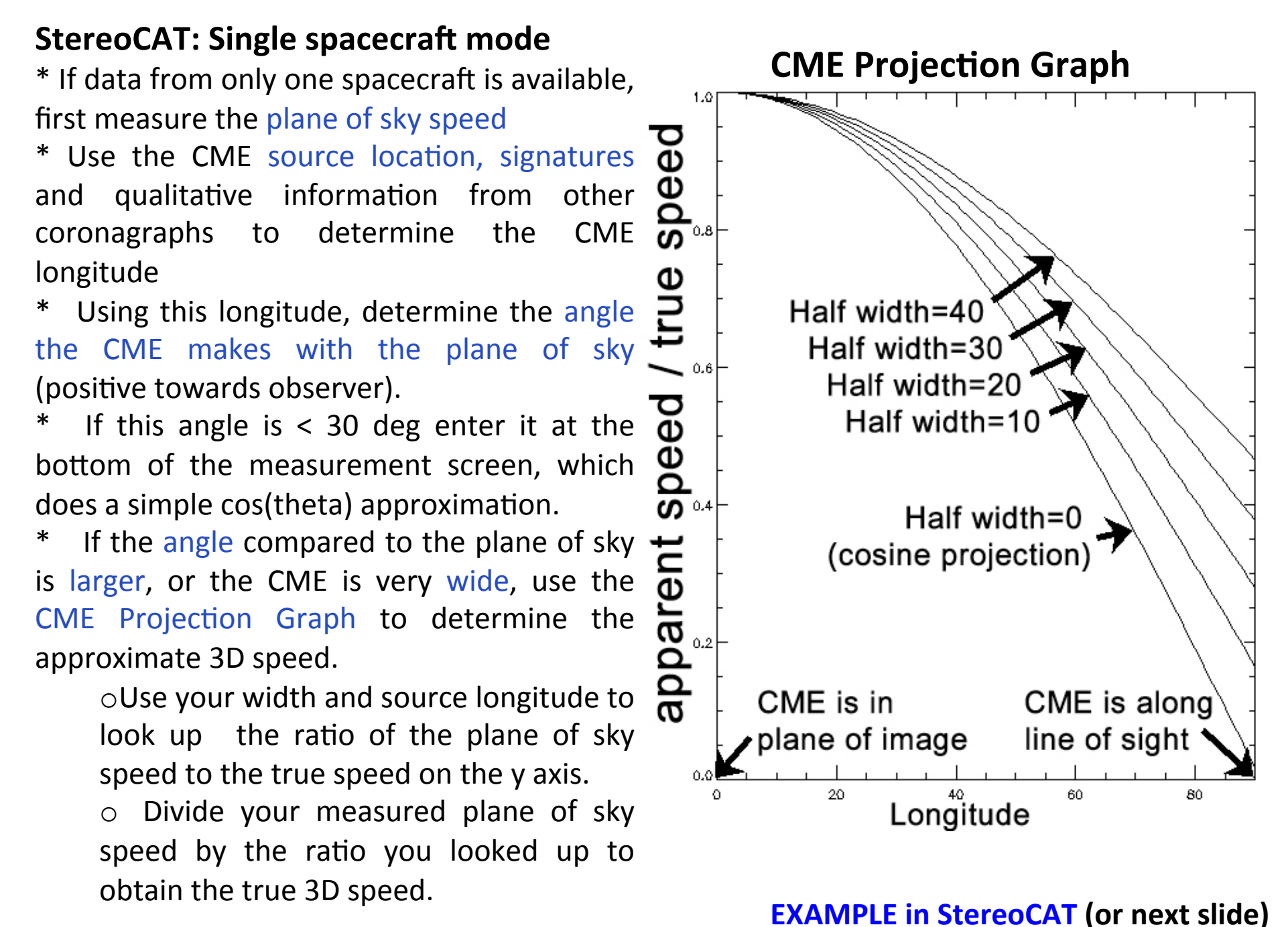

Example of a single spacecraft two-time point measurement *(click here to see in StereoCAT)* 

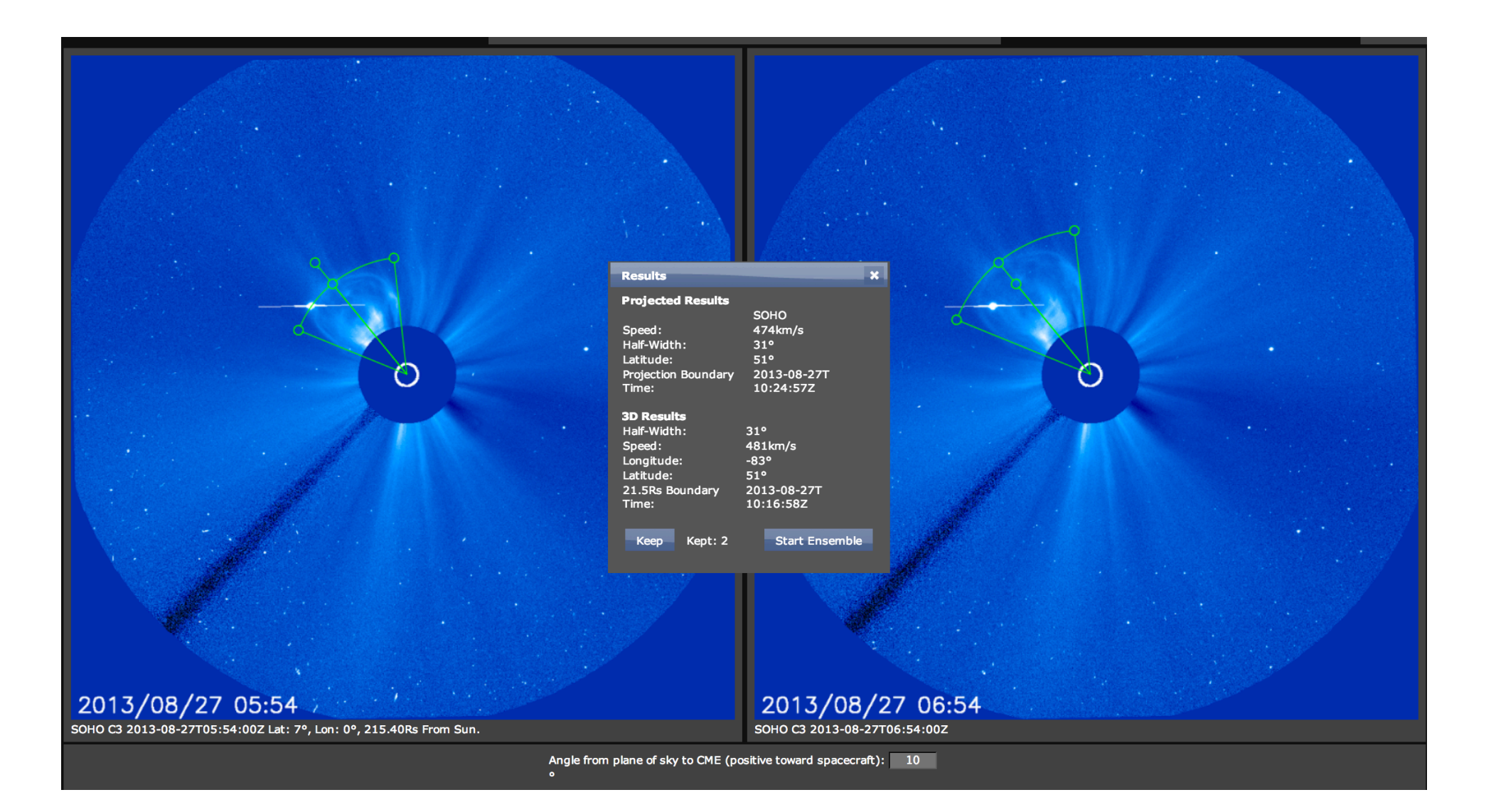

CME starting at 2013-08-27T01:25Z

### **Advanced Users: StereoCAT Frameseries mode**

\* The same procedure and factors apply to frameseries mode. This mode allows you to measure multiple coronagraph images at once to create a height-time plot, see the manual for usage details.

\* As usual, be careful about the spacecraft pairs you use. By looking at the different graphs, you can see what the plane of sky heights and triangulated heights are for each measurement. This can help you determine when the triangulation is not accurate.

\* This mode offers a linear fit, quadratic fit, and an average over all points. All of these results are dependent on which points you measure and how long your time range is. Be sure to carefully study all information under "Frameseries Results", and compare to your two-timepoint measurements.

#### **Example of frameseries measurement** (click here to see in StereoCAT)

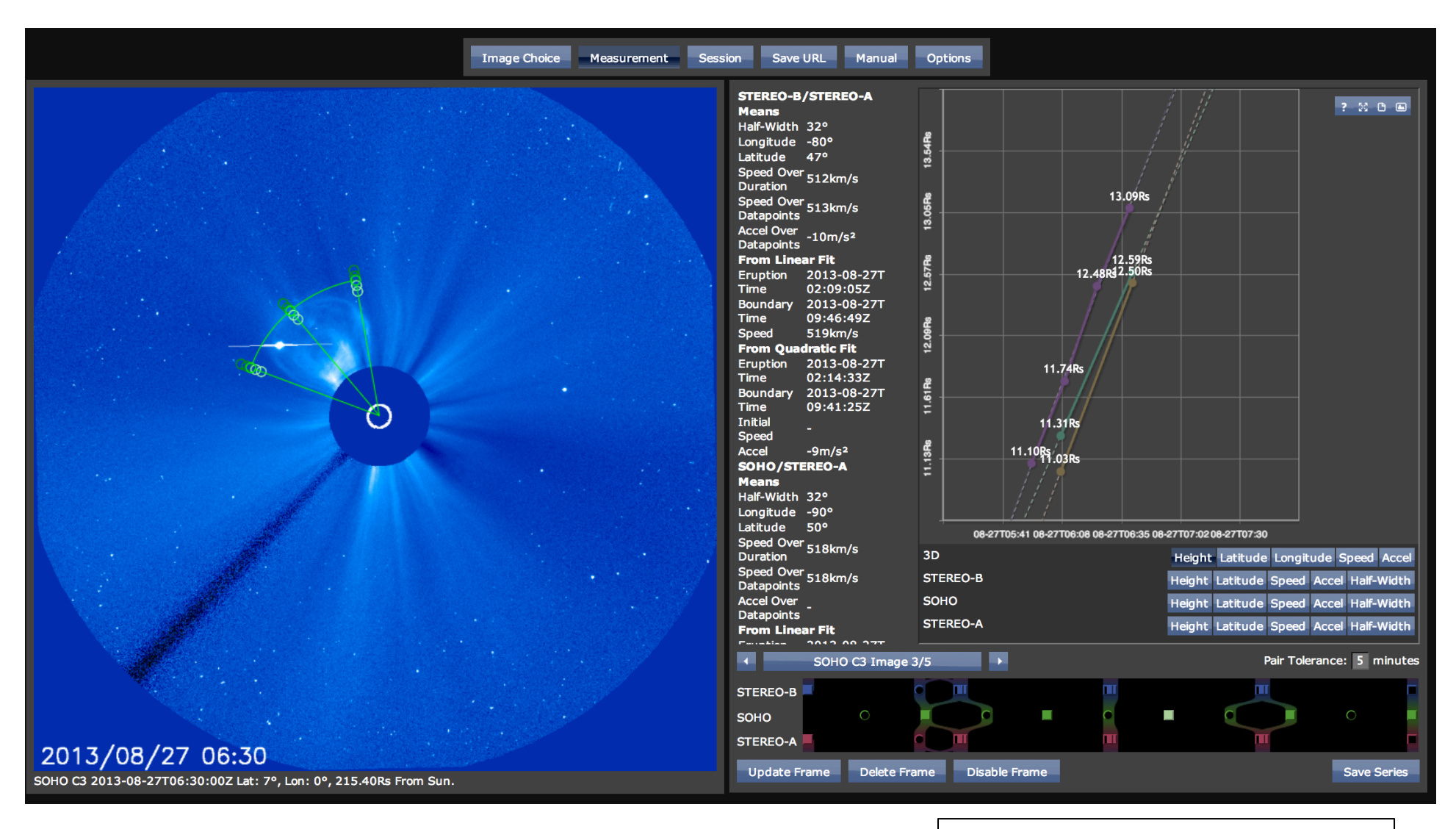

CME starting at 2013-08-27T01:25Z

## CME Analysis Resources & iSWA layouts

- \* StereoCAT: http://ccmc.gsfc.nasa.gov/analysis/stereo/
- \* 40 Frame coronagraph and EUV movies http://go.nasa.gov/16bTvzK
- \* Where is STEREO? http://stereo-ssc.nascom.nasa.gov/where.shtml

and http://stereo-ssc.nascom.nasa.gov/cgi-bin/make\_where\_gif

\* Solar Images with grid overlays http://www.solarmonitor.org/

\* hap://cdaw.gsfc.nasa.gov/movie/

### **CME** assignment zero (in-class workshop Tues 6/4) complete by Fri 6/6

For the CMEs listed below, follow the CME analysis procedure described in the lesson and also submit answers to the following questions for each CME:

HW#0 CMEs starting at 1) 2014-05-12T12:18Z

- 2) 2012-10-05T03:24Z
- 3) 2012-07-12T16:54Z
- 4) 2013-02-26T14:06Z

*Resources & iSWA layouts* 

- *\* StereoCAT: h2p://ccmc.gsfc.nasa.gov/analysis/stereo/*
- *\* 40 Frame coronagraph and EUV movies h2p://go.nasa.gov/16bTvzK*
- *\* Where is STEREO? h2p://stereo-ssc.nascom.nasa.gov/cgi-bin/make\_where\_gif*
- \* http://cdaw.gsfc.nasa.gov/movie/
- *\* Solar Images with grid overlays h2p://www.solarmonitor.org/*

Fill out the form: http://bit.ly/2014cme0

a) What is the source location for this CME? (list the location e.g. N15E20, instrument/wavelength, and time of the observation).

b) Describe the EUV lower coronal signature for this CME (e.g. flare, post eruption arcade/loops, rising loops, dimming, filament eruption).

c) Is the CME a halo in any of the coronagraphs? If so, is it moving away from or towards the observer?

d) Which coronagraph instrument first observed the CME at the start time?

e) What are your final CME parameters (radial speed, half width, longitude, latitude, and time at  $21.5$  Rs (solar radii)).

f) Compare your EUV source location obtained in (a) with the parameters obtained in (e). Discuss why they might be different.

g) Submit your "Save URL" of your measurements.

## **CME** assignment one (Fri 6/6, due 6/13)

For the CMEs listed below, follow the CME analysis procedure described in the lesson and also submit answers to the following questions for each CME:

HW#1 CMEs starting at 1) 2013-10-22T04:36Z 2) 2013-11-07T00:00Z

- 3) 2013-11-07T10:39Z
- 4) 2012-07-17T14:25Z
- 5) 2013-01-13T07:24Z
- *Resources & iSWA layouts*
- *\* StereoCAT: h2p://ccmc.gsfc.nasa.gov/analysis/stereo/*
- *\* 40 Frame coronagraph and EUV movies h2p://go.nasa.gov/16bTvzK*
- *\* Where is STEREO? h2p://stereo-ssc.nascom.nasa.gov/cgi-bin/make\_where\_gif*
- \* http://cdaw.gsfc.nasa.gov/movie/
- *\* Solar Images with grid overlays h2p://www.solarmonitor.org/*

Fill out the form: http://bit.ly/2014cme1

a) What is the source location for this CME? (list the location e.g. N15E20, instrument/wavelength, and time of the observation).

b) Describe the EUV lower coronal signature for this CME (e.g. flare, post eruption arcade/loops, rising loops, dimming, filament eruption).

c) Is the CME a halo in any of the coronagraphs? If so, is it moving away from or towards the observer?

d) Which coronagraph instrument first observed the CME at the start time?

e) What are your final CME parameters (radial speed, half width, longitude, latitude, and time at  $21.5$  Rs (solar radii)).

f) Compare your EUV source location obtained in (a) with the parameters obtained in (e). Discuss why they might be different.

g) Submit your "Save URL" of your measurements.

## **CME** assignment two (Fri 6/13)

For the CMEs listed below, follow the CME analysis procedure described in the lesson and also submit answers to the following questions for each CME. (Fill out the form: http://bit.ly/swcme2)

HW#2 CMEs starting at 1) 2013-03-15T06:54Z 2) 2013-04-11T07:36Z 3) 2012-09-28T00:12Z 4) 2012-09-28T10:54Z

5) 2013-01-21T08:48Z

- *Resources & iSWA layouts*
- *\* StereoCAT: h2p://ccmc.gsfc.nasa.gov/analysis/stereo/*
- *\* 40 Frame coronagraph and EUV movies h2p://go.nasa.gov/16bTvzK*
- *\** Where is STEREO? http://stereo-ssc.nascom.nasa.gov/cgi-bin/make\_where\_gif
- \* http://cdaw.gsfc.nasa.gov/movie/
- *\* Solar Images with grid overlays h2p://www.solarmonitor.org/*

**Part 1:** a) What is the source location for this CME? (list the location e.g. N15E20, instrument/wavelength, and time of the observation).

b) Describe the EUV lower coronal signature for this CME (e.g. flare, post eruption arcade/loops, rising loops, dimming, filament eruption).

c) Is the CME a halo in any of the coronagraphs? If so, is it moving away from or towards the observer?

d) Which coronagraph instrument first observed the CME at the start time?

e) What are your final CME parameters (radial speed, half width, longitude, latitude, and time at 21.5 Rs (solar radii)).

f) Compare your EUV source location obtained in (a) with the parameters obtained in (e). Discuss why they might be different. 

g) Submit your "Save URL" of your measurements.

#### Part 2: Reanalyze the CMEs above using single spacecraft mode and the CME Projection Graph:

h) Single Spacecraft mode: for both spacecraft chosen in Part 1 use your longitude derived in (e) to determine the "angle from plane of the sky" for each measurement. Use this in single spacecraft mode to get the 3D speed.

i) Now use the CME projection graph with your width and your 3D longitude from (e) to derive two estimates of the 3D speed for each spacecraft viewpoint.

j) Now do the same (i), only using the source longitude from (a) instead of the longitude from (e).

k) You now have determined the 3D speed with several different methods. How much do they match? Why are there differences? 

#### **Summary of CME Assignments**

#### **CME Assignment Instructions:**

For the CMEs listed below, follow the CME analysis procedure described in the lesson and also submit answers to the following questions for each CME (fill out the forms):

a) What is the source location for this CME? (list the location e.g. N15E20, instrument/wavelength, and time of the observation).

b) Describe the EUV lower coronal signature for this CME (e.g. flare, post eruption arcade/loops, rising loops, dimming, filament eruption).

c) Is the CME a halo in any of the coronagraphs? If so, is it moving away from or towards the observer?

d) Which coronagraph instrument first observed the CME at the start time?

e) What are your final CME parameters (radial speed, half width, longitude, latitude, and time at 21.5 Rs (solar radii)).

f) Submit your "Save URL" of your measurements.

*Note: HW#2 has extra steps* 

*Resources & iSWA layouts* 

- *\* StereoCAT: h2p://ccmc.gsfc.nasa.gov/analysis/stereo/*
- *\* 40 Frame coronagraph and EUV movies h2p://go.nasa.gov/16bTvzK*
- *\* Where is STEREO? h2p://stereo-ssc.nascom.nasa.gov/cgi-bin/make\_where\_gif*
- \* hap://cdaw.gsfc.nasa.gov/movie/
- *\* Solar Images with grid overlays h2p://www.solarmonitor.org/*

Assignment forms: http://bit.ly/2014cme0 http://bit.ly/2014cme1 http://bit.ly/2014cme2

#### Due  $6/6$  Fri morning

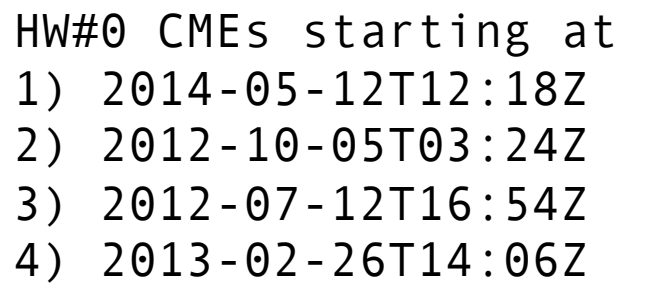

#### Due  $6/13$  Fri morning

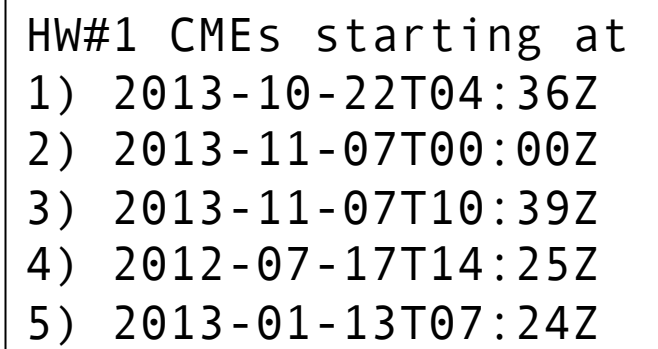

#### **Due 6/13 Fri afternoon**

HW#2 CMEs starting at 1) 2013-03-15T06:54Z 2) 2013-04-11T07:36Z 3) 2012-09-28T00:12Z 4) 2012-09-28T10:54Z 5) 2013-01-21T08:48Z

*HW#2* is optional, except forecasting interns

## **StereoCAT** tips

\* Preferred browser is chrome. 

\* See the **StereoCAT** manual: explains the GUI and more options.

\* Handy keyboard shortcuts are listed at the end of the manual

\* If your measurement is not centered on the LASCO image (because LASCO rolls a few times a year), click on "Options", then "Enable Sun Point Handles", then "Okay". Now you can center the measurement correctly.

\* To see where the CME projection is relative to 21.5Rs in LASCO, click on "Options", then "Enable Boundary Rings", then "Okay".

\* If images are not loading in StereoCAT, try changing the server. Click on

"Options", in the server box it says "iswa.ccmc.gsfc.nasa.gov". You can try changing this to "iswa.gsfc.nasa.gov", "iswa3.gsfc.nasa.gov",

"iswax.ccmc.gsfc.nasa.gov". Click okay, then search again for the date/times.

\* Remember to click "save series" when you are done with your frameseries measurements, clicking away from this screen will lose them.

## *Slide link summary*

SW REDI website 

http://ccmc.gsfc.nasa.gov/support/SWREDI/swredi.php

iSWA http://iswa.gsfc.nasa.gov

Resources & iSWA layouts

- \* CME analysis tool: http://ccmc.gsfc.nasa.gov/analysis/stereo/
- \* 40 Frame coronagraph and EUV movies hap://go.nasa.gov/16bTvzK
- \* Where is STEREO? http://stereo-ssc.nascom.nasa.gov/cgi-bin/make\_where\_gif
- \* hap://cdaw.gsfc.nasa.gov/movie/
- \* Solar Images with grid overlays http://www.solarmonitor.org/

iSWA Cygnet Glossary http://iswa3.ccmc.gsfc.nasa.gov/wiki/index.php/Full\_iSWA\_Cygnet\_List

iSWA Space Weather Glossary http://iswa3.ccmc.gsfc.nasa.gov/wiki/index.php/Glossary

Example CME movie

http://cdaw.gsfc.nasa.gov/movie/make\_javamovie.php?img1=stb\_cor2&img2=sta\_cor2&stime=20120712\_1500&etime=20120712\_2000

http://helioviewer.org/?movieId=zZv95 http://helioviewer.org/?movieId=tZv95

Helioviewer solar visualization tool http://www.helioviewer.org/

SOHO LASCO CME Catalog http://cdaw.gsfc.nasa.gov/CME\_list/

SWRC SCORE CME scale http://swrc.gsfc.nasa.gov/main/score

STEREO orbit movie https://www.youtube.com/watch?v=VzhMvEkK0gA

Sun Primer: Why NASA Scientists Observe the Sun in Different Wavelengths

http://www.nasa.gov/mission\_pages/sunearth/news/light-wavelengths.html

*EUV lower coronal signatures of CMEs movies* 

post eruption arcade

http://cdaw.gsfc.nasa.gov/movie/make\_javamovie.php? img1=sta\_e195&img2=sta\_cor2&stime=20130526\_1500&etime=20130527\_0000

prominence eruptions  $http://go.nasa.gov/19Dni3v$ 

http://cdaw.gsfc.nasa.gov/movie/make\_javamovie.php?img1=lasc2rdf&img2=sdo\_a304&stime=20130430\_2200&etime=20130501\_0800

filament eruptions  $http://go.nasa.gov/12qcWDO$ 

http://www.lmsal.com/hek/gallery/podimages/2013/06/01/pod\_malanushenko\_anna\_2013-06-01T02:24:03.851/ anny\_AIA-304\_20130531T113203-20130531T185203\_120s\_made\_20130601T022253\_720p.mpg

coronal dimmings

hap://www.lmsal.com/hek/gallery/podimages/2013/06/01/pod\_malanushenko\_anna\_2013-06-01T00:52:07.870/ anny\_AIA-211\_20130531T094003-20130531T145203\_120s\_made\_20130601T005102\_720p.mpg

http://cdaw.gsfc.nasa.gov/movie/make\_javamovie.php?img1=stb\_cor2&img2=stb\_e195&stime=20120527\_0300&etime=20120527\_1600